# Instalación de Oracle 8.0.5 para Linux

Autor: Luis M. Cruz, lcruzva@clientes.unicaja.es y Angel Carrasco karrasko@arrakis.es v1.0, 14 de Julio de 1.999

Existen programas cuya instalación es difícil, existen programas cuya configuración es difícil, existen programas cuyo manejo es difícil y existen programas cuya instalación, configuración y manejo es difícil, por ejemplo: ORACLE. Este Mini-Como tiene una intención especial: ayudar al usuario realizar por sí mismo una instalación de Oracle.

## **´Indice General**

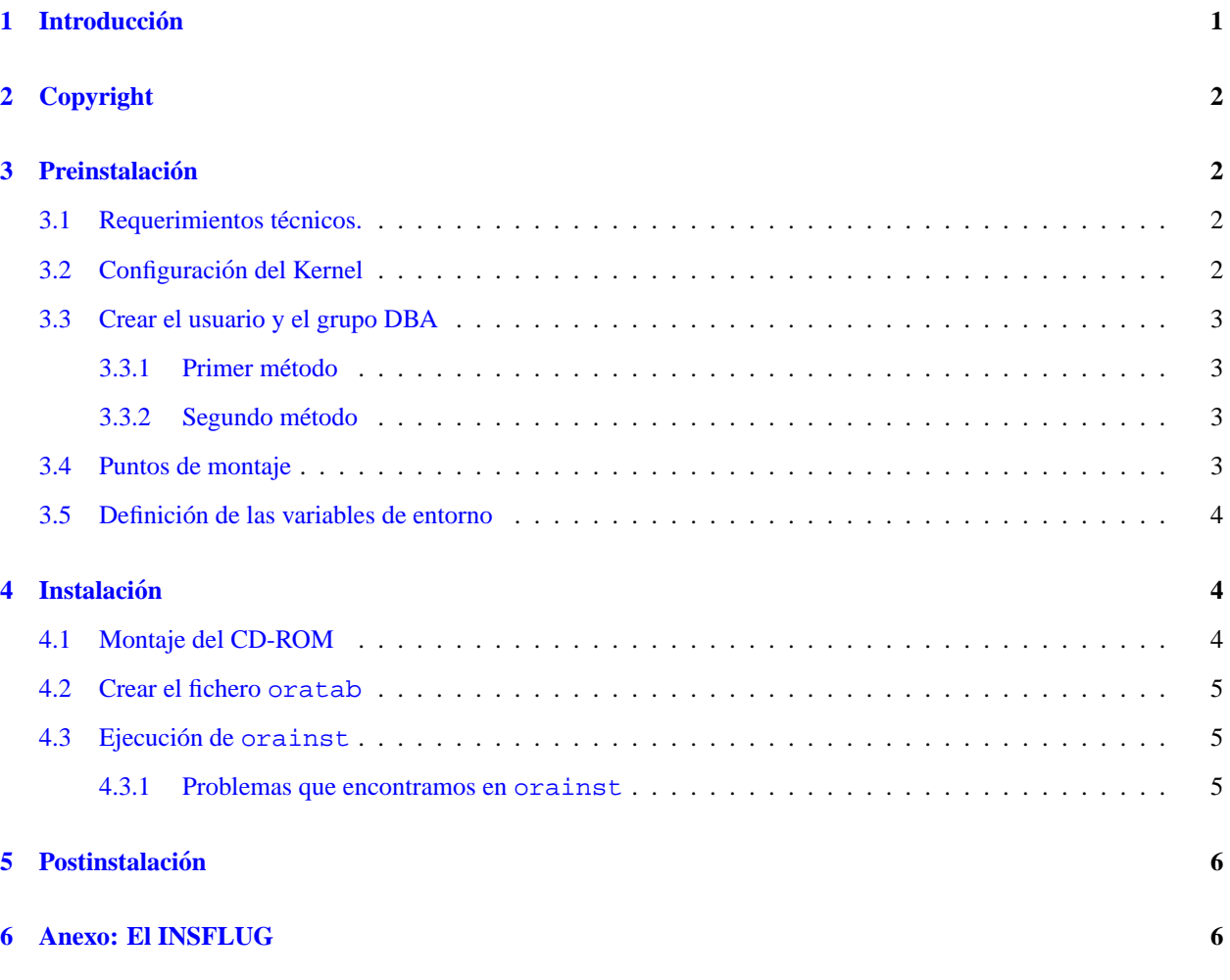

## <span id="page-0-0"></span>**1 Introduccion´**

Desde el principio, siempre ha habido programas que han sido más complicados en algún sentido que otro y como en todo siempre hay exageraciones. Oracle es una de las base de datos relacionales más importantes del mundo pero a su vez es el programa que necesita unas condiciones preinstalatorias bastante rebuscadas y añadiéndose a este particular, algún fallo que recoge el script de instalación hace que sea uno de los programas más complicados de los que nos hayamos encontrado.

Hemos intentado desde un principio explicarlo de una forma clara pero si desea hacer un comentario o alguna pregunta por favor no dude en hacerla. Quejas, reclamaciones y todas esas cosillas van a ir a /dev/null.

## <span id="page-1-0"></span>**2 Copyright**

Este documento es Copyright (C) 1999 de Luis M. Cruz y Angel Carrasco y es OpenContent (Contenido Abierto). Usted puede redistribuirlo y/o modificarlo bajo los términos de la Licencia OpenContent (OPL) versión 1.0, tal y como fue publicada por la OpenContent Organization. Este documento se distribuye con la esperanza de que sea util, pero ´ SIN NINGUNA GARANTÍA; sin ni siquiera la garantía implícita de COMERCIABILIDAD o CONVENIENCIA PA-RA UN PROPOSITO PARTICULAR. Vea la Licencia OpenContent para más detalles. Existe una versión disponible en http://www.opencontent.org/opl.shtml.

El copyright no es para restringir los derechos a nadie, es para garantizar que todo el mundo pueda usarlo y que de paso no me intenten colgar algún muerto si a alguien le falla algo al intentar hacer lo que aquí indico. Como se suele decir en estos casos, a mi me funciona y su caso puede variar.

## <span id="page-1-1"></span>**3 Preinstalacion´**

Esta es la parte principal para que funcione todo. Aquí creará todos los pilares para que pueda usted instalar Oracle.

#### <span id="page-1-2"></span>**3.1 Requerimientos técnicos.**

En el apartado hardware:

- 32 MB de RAM, en caso de que haga cargas elevadas se requerirá incluso 128 MB
- SWAP, aproximadamente el triple de la memoria RAM instalada
- 400 MB de disco duro para la instalacion´
- Al menos unas 150 MB de disco duro por defecto por cada base de datos Oracle creara alguna base de datos por ´ defecto

En el apartado software:

- Al menos el Kernel 2.0.34
- GLIBC 2.0.7, incluida en Red Hat 5.2 y superiores o Debian 2.0
- $\bullet$  JDBC JDK 1.0.261.1.1
- ProC/C++ gcc  $2.7.2.3$  o superior
- Tcl8.0

#### <span id="page-1-3"></span>**3.2 Configuracion del Kernel ´**

Debe editar dos ficheros para configurar los parámetros referentes a la memoria compartida y a las señales. No es imprescindible pero si conveniente para poder tener un buen entorno de trabajo que soporte cargas elevadas. El primero sería /usr/src/linux/include/asm-i386/shmparam.h Ajustaremos:

- $\bullet$  SHMMAX -> 0xFFFFFFFFF
- $\bullet$  SHMMIN  $\text{-}$  > 1
- $\bullet$  SHMMNI $\rightarrow$  100
- $\bullet$  SHMSEG ->10

El segundo sería /usr/src/linux/include/linux/sem.h

- SEMMNS -> 200
- $\bullet$  SEMMNI -> 70

Acto seguido recompilará el Kernel del nuevo.

#### <span id="page-2-0"></span>**3.3 Crear el usuario y el grupo DBA**

El objetivo es crear un usuario, aquí llamado oracle, que actuará de administrador de la Base de datos dentro del grupo de usuarios DBA (Database Administrator).

Para ello tiene dos métodos.

#### <span id="page-2-1"></span>**3.3.1 Primer metodo ´**

[root@root]# groupadd dba [root@root]# useradd oracle -g dba [root@root]# passwd oracle

#### <span id="page-2-2"></span>**3.3.2 Segundo metodo ´**

Cree el usuario de esta forma.

[root@root]# adduser oracle

Edite el fichero / etc/group. En la línea que lea:

oracle:x:[numero]:

Reescríbala así:

dba:x:[numero]:oracle

#### <span id="page-2-3"></span>**3.4 Puntos de montaje**

Cree una serie de subdirectorios. El primero será para la propia instalación de Oracle (/usr/oracle) y los tres siguientes para la instalación de las bases de datos ( $/$ u01,  $/$ u02 y  $/$ u03). Lo recomendable es que estos subdirectorios puedan ser particiones diferentes para aprovechar mejores ventajas tanto a seguridad, etc. Aproveche la ocasion para ´ crear un subdirectorio local para almacenar algunos scripts.

```
[root@root]# mkdir /usr/oracle
[root@root]# mkdir /u01
[root@root]# mkdir /u02
[root@root]# mkdir /u03
[root@root]# mkdir /usr/local/bin
```
Después de crearlo, le hará pertenecientes al usuario oracle y del grupo dba.

```
[root@root]# chown -R oracle:dba /usr/oracle
[root@root]# chown -R oracle:dba /u01
[root@root]# chown -R oracle:dba /u02
[root@root]# chown -R oracle:dba /u03
```
#### <span id="page-3-0"></span>**3.5 Definicion de las variables de entorno ´**

Para empezar asigne una máscara al usuario oracle para asegurarse que los usuarios de grupo y el resto sólo tienen permiso de lectura y ejecución, pero no de escritura.

[root@root]# umask 022 oracle

Añada las demás variables de entorno al fichero profile. Depende un poco si estamos usando bash y otros factores deberá editar /etc/profile,/home/oracle/.profile o /home/oracle/.bash profile.

```
export ORACLE BASE=/usr/oracle/app/oracle
export ORACLE_HOME=$ORACLE_BASE/product/8.0.5
export ORACLE_SID=ora8
export ORA_NLS33=$ORACLE_HOME/ocommon/nls/admin/data
export PATH=$PATH:$ORACLE_HOME/bin
export ORACLE_OWNER=oracle
export LD_LIBRARY_PATH=$ORACLE_HOME/lib
export ORACLE_TERM=vt220
export TMPDIR=/var/tmp
```
## <span id="page-3-1"></span>**4 Instalacion´**

Procederá a la instalación de Oracle 8.0.5. Para lo cual debe seguir los pasos siguientes:

#### <span id="page-3-2"></span>**4.1 Montaje del CD-ROM**

Ante todo, asegúrese que el subdirectorio de montaje tenga todos los permisos de la siguiente forma:

[root@root]# chmod 777 /cdrom

Ahora móntelo:

[root@root]# mount -t iso9660 /dev/cdrom /cdrom

Pero se dan casos de que debido a la distribución no pueda ejecutar correctamente los programas, para lo cual, recomendamos:

[root@root]# mount /dev/cdrom /cdrom -o exec -t iso9660

#### <span id="page-4-0"></span>**4.2 Crear el fichero oratab**

Ahora se complican un poco las cosas. Este fichero es imprescindible; debe tener en cuenta que usará el shell  $\text{sh y}$ que lo buscará en /usr/bin/sh. Por ejemplo, los que usen Debian deberán hacer lo siguiente:

```
[root@root]# ln -s /bin/sh /usr/bin/sh
```
Con esto se salvará el primer problema pero resulta que, oratab. sh emplea una variable GROUPS que en el entorno Bash se considera de sólo lectura y no modificable. La solución que nos queda es instalar otro shell como por ejemplo ash. Entoces se ejecutaría de la siguiente forma:

```
cd /cdrom/orainst
[root@root]# ash oratab.sh
```
Luego edite el fichero y escriba en la parte final.

```
[root@root]# joe /etc/oratab
ORACLE_SID:ORACLE_HOME:Y
```
Hay otra alternativa a esto y sería crear el fichero y añadir esta línea. Es preferible seguir siempre la linea más cercana al fabricante.

#### <span id="page-4-1"></span>**4.3 Ejecucion de ´ orainst**

Ahora sólo queda ejecutar orainst para poder instalar el programa. Ya está preparado para casi todo lo que nos va a surgir en la instalación. Debemos hacerlo como usuario oracle:

```
[root@root]# su oracle
[oracle@root]$ cd /cdrom/orainst
[oracle@root]$ ./orainst
```
#### <span id="page-4-2"></span>**4.3.1 Problemas que encontramos en orainst**

Como todo en nuestras vidas tiene fallos. He aqui los dos más graves:

**Oracle Intelligent Agent (problema de enlazamiento de librerías)** Todavía no sé porqué Oracle tiene fijación con ciertas librerias a las cuales les asigna el nombre que quiere y no el que debería. Por lo tanto, tendremos problemas como éste: se busca tcl.so, cuando en realidad la librería se llama tcl8.0.so). La solución es hacer un enlace simbólico de la libreria tcl8.0 que tengamos instalada.

[root@root]# ln -s /usr/lib/tcl8.0.so /usr/lib/tcl.so

**Instalación de la documentación** El problema surge porque a nuestro amigo orainst se le olvida crear el subdirectorio final. Haremos lo siguiente.

```
[root@root]# cd /usr/oracle/app/oracle/product/8.0.5/doc
[root@root]# mkdir -p server.805/install
[root@root]# find | xargs chown oracle:dba
```
## <span id="page-5-0"></span>**5 Postinstalacion´**

Por último, y ya como root, vamos a ejecutar root.sh

```
[root@root]# cd /usr/oracle/app/oracle/product/8.0.5/orainst
[root@root]# ./root.sh
```
Ahora dira que ORACLE HOME no es válido, simplemente limitese a decir que si a todo y habra finalizado la instalación. Este es el último fallo. A partir de aqui todo deberá funcionar como un reloj.

## <span id="page-5-1"></span>**6 Anexo: El INSFLUG**

El *INSFLUG* forma parte del grupo internacional *Linux Documentation Project*, encargandose de las traducciones al ´ castellano de los Howtos, así como de la producción de documentos originales en aquellos casos en los que no existe análogo en inglés, centrándose, preferentemente, en documentos breves, como los COMOs y PUFs (Preguntas de Uso **F**recuente, las *FAQs*. :) ), etc.

Diríjase a la sede del Insflug para más información al respecto.

En ella encontrará siempre las **últimas** versiones de las traducciones oficiales : www.insflug.org. Asegúrese de comprobar cuál es la última versión disponible en el Insflug antes de bajar un documento de un servidor réplica.

Además, cuenta con un sistema interactivo de gestión de fe de erratas y sugerencias en línea, motor de búsqueda específico, y más servicios en los que estamos trabajando incesantemente.

Se proporciona también una lista de los servidores réplica (*mirror*) del Insflug más cercanos a Vd., e información relativa a otros recursos en castellano.

En http://www.insflug.org/insflug/creditos.php3 cuenta con una detallada relacion de las perso- ´ nas que hacen posible tanto esto como las traducciones.

¡Diríjase a http://www.insflug.org/colaboracion/index.php3 si desea unirse a nosotros!.

Cartel Insflug, cartel@insflug.org.